## **2110 LNCO Instructions Front & Back TV Remote is within room 2106 LNCO. DO NOT REMOVE OR PULL OUT ANY CABLES**

**Front TV:** You can use your own computer **ONLY** if you have an HDMI hook-up. If you do not have HDMI or converter please check with your responsible representative who reserved the room.

## Connecting a laptop

- 1. Turn on the **monitor** by pressing the FRONT TV button on the remote. Display will automatically come on.
- 2. Connect the **HDMI cable** that extends from the monitor to the laptop. An adapter/converter may be necessary if the laptop does not have a HDMI monitor port.
- 3. Display will automatically come on once cables are connected.
- 4. Press the power button on the remote to turn off the monitor.

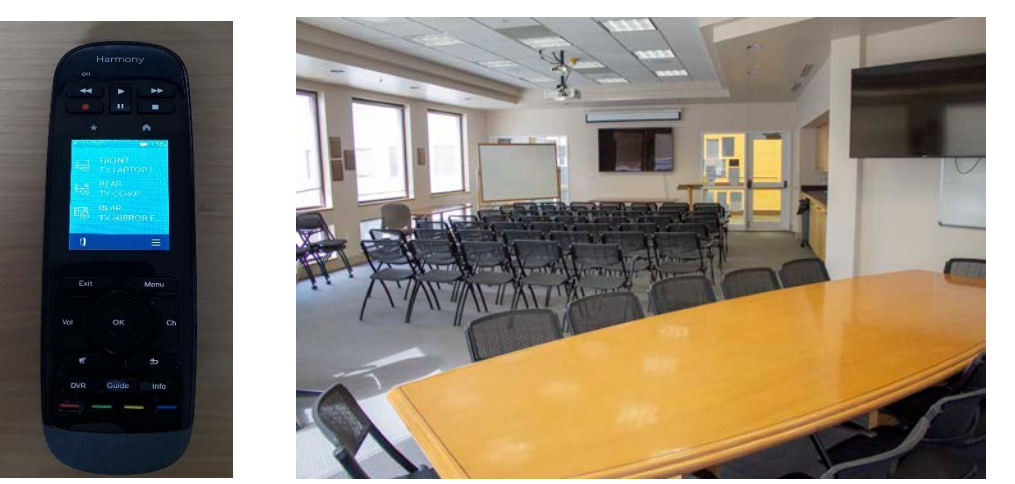

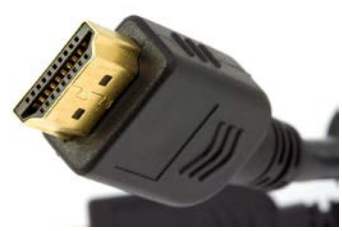

**Back TV:** Already has a computer hooked up. The keyboard and mouse is within room 2106 LNCO. You cannot use a personal computer, but you can connect a thumb drive.

## Using the computer

- 1. Turn on the **monitor** by pressing the REAR TV button on the remote. Display will automatically come on.
- 2. Use the wireless keyboard and mouse to log into the computer. No password needed just click on arrow.
- 3. If you have a thumb drive you may plug it into the computer behind the monitor.
- 4. Press the power button on the remote to turn off the monitor.

The remote should only be used to turn on the TV monitors **NO** other options/buttons should be pressed. If you do not see the Front or Rear options on the remote click the home button.

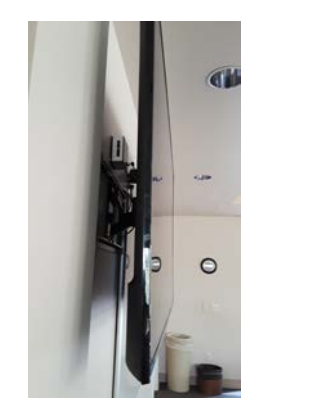

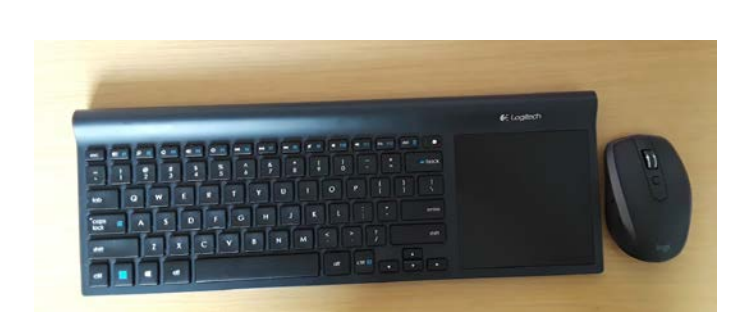